# **Xonotic Map Manager Documentation**

*Release 0.8.1.dev0*

**Tyler Mulligan**

December 22, 2016

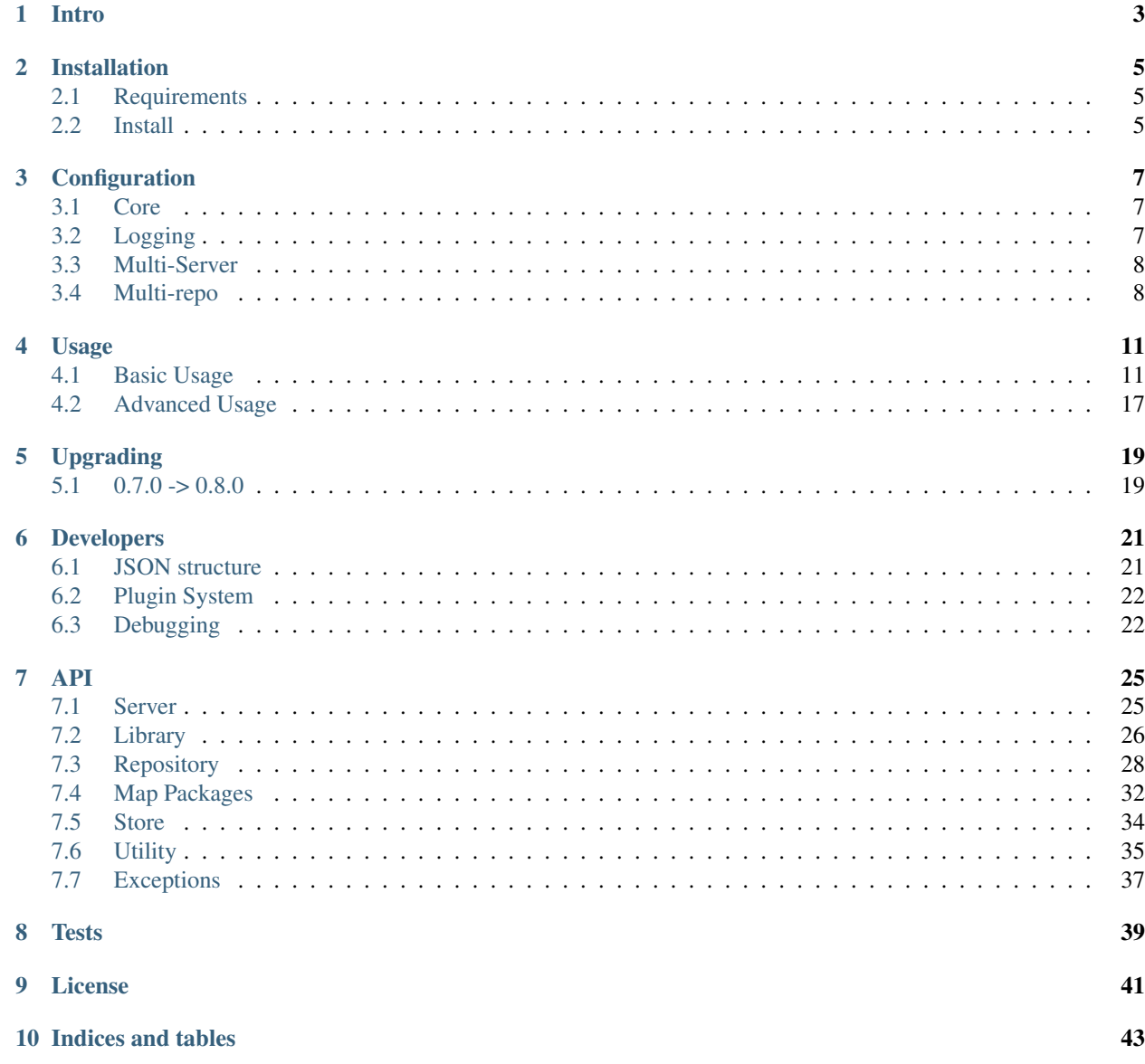

[Python Module Index](#page-48-0) 45

A command-line package manager for the [xonotic-map-repository](https://www.github.com/z/xonotic-map-repository) project.

#### Features

- Quickly install maps from the command-line
- Discovery and optional addition of your existing maps to XMM's library
- Repository-less install of map packages from a URL
- *[Multi-Server](#page-11-0)* support (track different maps per server)
- *[Multi-repo](#page-11-1)* support
- Plugin system
- Developer API, use xmm as a module

#### Get Started

### **Intro**

<span id="page-6-0"></span>Xonotic Map Manager is the command-line package manager component of the [xonotic-map-repository](https://www.github.com/z/xonotic-map-repository) project. Whether you're a server admin looking to manage map lists, or a player trying to learn more about their map collection, xmm is a tool to help you do this quickly and efficiently.

Use it like apt:

```
xmm update
xmm install eggandscrambled.pk3
xmm list
```
If you get stuck, try using a xmm -h, or reference the *[Usage](#page-14-0)* page.

By default, the unofficial, general purpose Xonotic map repository, [xonotic.co,](http://www.xonotic.co) is enabled. Advanced users can add additional repositories and/or host their own.

- genindex
- modindex
- search

## **Installation**

### <span id="page-8-1"></span><span id="page-8-0"></span>**2.1 Requirements**

• Python 3

### **2.1.1 Debian/Ubuntu**

If you do not already have pip and setuptools for Python3:

```
sudo apt install python3-pip python3-setuptools
```
## <span id="page-8-2"></span>**2.2 Install**

Install using pip:

```
pip3 install xmm --user
```
If you get an error trying to run xmm, you probably need \$HOME/.local/bin in your path, put the following in your ~/.bashrc or ~/.zshrc etc:

export PATH=\$PATH:\$HOME/.local/bin

Alternatively, install the development version manually with setuptools:

```
git clone https://github.com:z/xonotic-map-manager.git
cd xonotic-map-manager
python3 setup.py install
```

```
• genindex
```
- modindex
- search

## **Configuration**

## <span id="page-10-1"></span><span id="page-10-0"></span>**3.1 Core**

The defaults should work out of the box, if you want to make changes, edit the  $\sim /$ . xmm. ini file.

```
# This file is read from ~/.xmm.ini, make sure that's where you are editing it
[xmm]
# Where should xmm manage maps?
target\_dir = \sim / .xonotic/data/# Default repo if no sources specified
download_url = http://dl.xonotic.co/
api_data_url = http://xonotic.co/resources/data/maps.json
api_data_file = \sim / . xmm / maps. json# This is only preference
use_curl = False
# configuration of servers to use with multiple servers
servers_config = ~/.xmm/servers.json
# configuration of repositories
sources_config = \sim/.xmm/sources.json
```
## <span id="page-10-2"></span>**3.2 Logging**

Logging can be configured in  $\sim$  / .xmm/xmm.logging.ini, again, the defaults should be sufficient.

```
# ~/.xmm/xmm.logging.ini
[loggers]
keys = root
[logger_root]
level = NOTSET
handlers = stream, info
[handlers]
keys = stream, info
```

```
[handler_stream]
class = StreamHandler
args = (sys.stdout,)
level = ERROR
formatter = generic
[handler_debug]
class = handlers.RotatingFileHandler
formatter = generic
level = DEBUG
args = ('\$(log_filename)s', 'a', 50000000, 5)[handler_info]
class = handlers.RotatingFileHandler
formatter = generic
level = INFO
args = ('%(log_filename)s', 'a', 50000000, 5)
[formatters]
keys = generic
[formatter_generic]
format = %(asctime)s %(levelname)-5.5s [%(name)s] [%(threadName)s] %(message)s
datefmt = <math>Y-\$m-\$d</math> <math>H:\$M:\$Sclass = logging.Formatter
```
## <span id="page-11-0"></span>**3.3 Multi-Server**

**xmm** can facilitate the management of multiple servers with  $\sim$ /.xmm/servers.json which defines the configure of settings, example below:

```
{
  "myserver1": {
   "target_dir": "~/.xonotic/myserver1/data/",
    "library": "~/.xmm/myserver1/library.json",
    "sources": "~/.xmm/sources.json"
 },
 "myserver2": {
   "target_dir": "~/.xonotic/myserver2/data/",
   "library": "~/.xmm/myserver2/library.json",
    "sources": "~/.xmm/myserver2/sources.json"
  }
}
```
## <span id="page-11-1"></span>**3.4 Multi-repo**

**xmm** can use multiple repositories, edit the  $\sim$  /.xmm/sources.json file to configure them, example below:

```
"default": {
  "download_url": "http://dl.xonotic.co/",
  "api_data_file": "~/.xmm/maps.json",
  "api_data_url": "http://xonotic.co/resources/data/maps.json"
```
{

} }

- genindex
- modindex
- search

### **Usage**

### <span id="page-14-1"></span><span id="page-14-0"></span>**4.1 Basic Usage**

CLI help docs for xmm:

```
usage: xmm [-h] [--version] [-S [SERVER]] [-T [TARGET]] [-R [REPOSITORY]]
         {search, install, remove, discover, list, show, export, servers, repos, update, hello}
         ...
Xonotic Map Manager is a tool to help manage Xonotic maps
positional arguments:
 {search, install, remove, discover, list, show, export, servers, repos, update, hello}
   search search for maps based on bsp names
   install install a map from the repository, or specify a URL.
   remove memove based on pk3 name
   discover discover packages in a target directory
   list list locally installed packages
   show show details of remote or locally installed packages
   export export locally managed packages to a file
  servers subcommands on servers described in servers.json
   repos subcommands on repos described in sources.json
   update update sources json
   hello hello is an example plugin
optional arguments:
 -h, --help show this help message and exit
 --version show program's version number and exit
 -S [SERVER], --server [SERVER]
                     target server as defined in servers.json
 -T [TARGET], --target [TARGET]
                    target directory
 -R [REPOSITORY], --repository [REPOSITORY]
                     repository to use (defaults to all available)
```
### **4.1.1 Searching**

by bsp name:

```
xmm search snowdance
Searching for packages with the following criteria:
```

```
bsp: snowdance
---
snowdance2.pk3 [snowdance2]
http://dl.xonotic.co/snowdance2.pk3
snowdance_xon.pk3 [snowdance2]
http://dl.xonotic.co/snowdance_xon.pk3
---
Total packages found: 2
```
#### with pk3 name and detailed results:

```
xmm search --pk3 bloodrage_v2.pk3 --long
Using repo 'default'
Searching for packages with the following criteria:
pk3: bloodrage_v2.pk3
---
        pk3: bloodrage_v2.pk3
        bsp: bloodrage_v2
      title: Bloodrage
description: Small, brutal and violent 1on1 map
     author: Cortez and FruitieX
      shasum: 488b05976e73456bf6f9833e353f72d3a8d0cbce
     shasum: bloodrage_v2.pk3
       date: 2009-10-17
       size: 1MB
         dl: http://dl.xonotic.co/bloodrage_v2.pk3
---
Total packages found: 1
```
Inline help is available on all sub-commands:

```
xmm search -h
usage: xmm search [-h] [--gametype [GAMETYPE]] [--pk3 [PK3]] [--title [TITLE]]
                [--author [AUTHOR]] [--shasum [SHASUM]] [--long] [--short]
                [--color]
                [string]
positional arguments:
 string bsp name found in a package, works on packages with
                     many bsps
optional arguments:
 -h, --help show this help message and exit
  --gametype [GAMETYPE]
                     filter by gametype
 --pk3 [PK3] filter by pk3 name
  --title [TITLE] filter by title
  --author [AUTHOR] filter by author
  --shasum [SHASUM] filter by shasum
 --long, -1 show long format
 --short, -s show short format
 --color, -c highlight search term in results
```
### **4.1.2 Installing from the repository**

Installing a new pk3:

```
xmm install snowdance_xon.pk3
Installing map: snowdance_xon.pk3
...100%, 5 MB, 2438 KB/s, 2 seconds passed. Done.
```
You will be prompted to overwrite an existing pk3:

```
xmm install snowdance_xon.pk3
Installing map: snowdance_xon.pk3
snowdance_xon.pk3 already exists.
continue? [y/N] N
Canceled.
```
You cannot install a pk3 that doesn't existent in the repo:

```
Installing map: fake.pk3
package does not exist in the repository. cannot install.
```
Example below is also showing the use of curl instead of python's urllib if you prefer:

```
xmm install http://somerepo.org/snowdance2.pk3
Adding map: http://somerepo.org/snowdance2.pk3
 % Total % Received % Xferd Average Speed Time Time Time Current
                            Dload Upload Total Spent Left Speed
100 5530k 100 5530k 0 0 205k 0 0:00:26 0:00:26 --:--:-- 179k
Done.
```
You can install from any URL (buy lack detailed meta information about maps):

```
xmm install http://somerepo.org/some-other-map.pk3
Adding map: http://somerepo.org/snowdance2.pk3
...100%, 5 MB, 2438 KB/s, 2 seconds passed. Done.
```
### **4.1.3 Removing**

Remove a map:

```
xmm remove snowdance2.pk3
Removing map: snowdance2.pk3
Done.
```
You cannot remove a map that doesn't exist:

```
xmm remove snowdance2.pk3
Removing package: snowdance_xon.pk3
package does not exist or is not tracked. try removing using full path if not tracked.
```
### **4.1.4 Discover**

You can pulled additional meta information about pk3s and verify their shasums against the repo with the discover command.

A summary of discovered packages:

```
xmm -S myserver1 discover
sxb1_testing_6.pk3 [sxb1_1, sxb1_2, sxb1_3, sxb1_1-1, sxb1_1-2, sxb1_1-3, sxb1_1-4, sxb1_2-1, sxb1_3,bx1_4, sxb1_5, sxb1_6, sxb1_7, sxb1_8, sxb1_9, sxb1_9, sxb1_9, sxb1_9, sxb1_9, sxb1_9, sxb1_9, sxb1_9, sxb1_9, sxb1_9, sxb1_9, sxb1_9, sxb1_9, sxb1_9, sxb1_9, sxb1_9, sxb1_9, sxb1_9, sxb1_9, sxbhttp://dl.xonotic.co/sxb1_testing_6.pk3
bloodprisonctf.pk3 [bloodprisonctf]
http://dl.xonotic.co/bloodprisonctf.pk3
bloodprisonctf.pk3 hash does not match repository's
gasoline_02.pk3 [gasoline_02, gasoline_3teams_02, gasoline_4teams_02, gasoline_noteams_02]
http://dl.xonotic.co/gasoline_02.pk3
testie3.pk3 [testie3]
http://dl.xonotic.co/testie3.pk3
map-derail_v1r5.pk3 [derail_v1r5]
http://dl.xonotic.co/map-derail_v1r5.pk3
map-derail_v1r5.pk3 hash does not match repository's
disarray_v1r2.pk3 [disarray_v1r2]
http://dl.xonotic.co/disarray_v1r2.pk3
eggandscrambled.pk3 [eggandscrambled]
http://dl.xonotic.co/eggandscrambled.pk3
```
#### Add discovered maps:

```
xmm -S myserver1 discover --add
```
### **4.1.5 List Map Packages**

#### simple list:

```
xmm list
gasoline_02.pk3 [gasoline_02, gasoline_3teams_02, gasoline_4teams_02, gasoline_noteams_02]
http://dl.xonotic.co/gasoline_02.pk3
dance.pk3 [dance]
http://dl.xonotic.co/dance.pk3
```
Total packages found: 2

#### detailed list:

```
xmm list -l
        pk3: gasoline_02.pk3
        bsp: gasoline_02
      title: Gasoline Powered
description: Retextured and glowy
     author: FruitieX, Kid, Mario
        bsp: gasoline_3teams_02
      title: Gasoline Powered
description: Retextured and glowy with 3 teams
     author: FruitieX, Kid, Mario, Freddy
        bsp: gasoline_4teams_02
```

```
title: Gasoline Powered
description: Retextured and glowy with 4 teams
     author: FruitieX, Kid, Mario
        bsp: gasoline_noteams_02
      title: Gasoline Powered - Teamless
description: Retextured and glowy
     author: FruitieX, Kid, Mario
     shasum: 099b0cc16fe998e5e29893dbecd5673683a5b69d
       date: 2015-10-17
       size: 14MB
         dl: http://dl.xonotic.co/gasoline_02.pk3
        pk3: dance.pk3
        bsp: dance
      title: <TITLE>
description: <DESCRIPTION>
     author: <AUTHOR>
     shasum: ef00d43838430b2d1673f03bbe1440eef100ece6
       date: 2008-03-16
       size: 7MB
         dl: http://dl.xonotic.co/dance.pk3
Total packages found: 3
```
### **4.1.6 Show Map Package Details**

#### simple:

```
xmm show dance.pk3
dance.pk3
dance
http://dl.xonotic.co/dance.pk3
```
#### detailed:

```
xmm show dance.pk3 -l
        pk3: dance.pk3
        bsp: dance
       title: <TITLE>
description: <DESCRIPTION>
      author: <AUTHOR>
      shasum: ef00d43838430b2d1673f03bbe1440eef100ece6
       date: 2008-03-16
       size: 7MB
          dl: http://dl.xonotic.co/dance.pk3
```
### **4.1.7 Export**

You can export local maps from your library, or maps from a repository in different formats:

```
usage: xmm export [-h] [--format {json, shasums}] {local, repos} [filename]
```

```
positional arguments:
```

```
{local,repos} what context to export?
 filename filename to export to
optional arguments:
 -h, --help show this help message and exit
 --format {json, shasums}, -f {json, shasums}
```
For example, export a maplist to a map-repo-friendly json format:

```
% xmm export local test.json -f json
% cat test.json
[{"mapinfo": ["maps/dance.mapinfo"], "date": 1205715512, "title": "<TITLE>", "radar": [], "waypoints
```
Or a list of pk3s and their respective shasums:

```
xmm export repos -f shasums
tail all-repos-maps.json.shasums
d88957aeff231471453f41e8ab2dad326b1875b2 acrossanocean12.pk3
e3059ee1979985151fade8b0d317422dc71ec9bb cloisterctf_vehicles.pk3
3f15789118762f469c9179f8f799747dced948cb dastower_vehicles.pk3
5af57ca19b69560cd9b00f67cbbb7ee4526bc8ac duster_mod_01.pk3
e06724125a3438a23bad4f0d3ec3b6a5ce89666a greatwall_remix_vehicles.pk3
abc9e153c37784563e4e3c2669cc88af05649399 ons-reborn_vehicles.pk3
```
### **4.1.8 Servers**

List servers with xmm servers list:

```
xmm servers list
myserver2
myserver1
```
### **4.1.9 Repos**

List repositories with xmm repos list:

```
xmm repos list
default
gpl_only
```
### **4.1.10 Update**

Get the latest list of maps from the repository:

```
xmm update
Updating sources json.
...100%, 7 MB, 2559 KB/s, 3 seconds passed. Done.
```
### <span id="page-20-0"></span>**4.2 Advanced Usage**

### **4.2.1 Multi-server support**

xmm can facilitate the management of multiple servers with a  $\sim$ /.xmm/servers.json file to configure their settings, example below:

```
{
  "myserver1": {
   "target_dir": "~/.xonotic/myserver1/data/",
   "library": "~/.xmm/myserver1/library.json",
    "sources": "~/.xmm/sources.json"
 },
 "myserver2": {
   "target_dir": "~/.xonotic/myserver2/data/",
   "library": "~/.xmm/myserver2/library.json",
   "sources": "~/.xmm/myserver2/sources.json"
 }
}
```
An example is available in ./config/example.servers.json

To use these servers, use the -S flag to target the server:

xmm -S myserver1 install dance.pk3 xmm -S myserver1 list xmm -S myserver1 remove dance.pk3

#### **4.2.2 Multi-repository support**

**xmm** can use multiple repositories, edit the  $\sim$  /.xmm/sources. json file to configure them, example below:

```
{
 "default": {
   "download_url": "http://dl.xonotic.co/",
   "api_data_file": "~/.xmm/maps.json",
   "api_data_url": "http://xonotic.co/resources/data/maps.json"
 }
}
```
An example is available in ./config/example.sources.json

To use these servers, use the -R flag to target the server:

```
xmm -R myrepo install dance.pk3
xmm -R myrepo list
xmm -R myrepo remove dance.pk3
```
### **4.2.3 Targeting Directories**

Sometimes you may want to install a package to an arbitrary directory:

```
xmm -T /path/to/directory/ install dance.pk3
```
Note: This install will not be tracked in the library.

- genindex
- modindex
- search

## **Upgrading**

### <span id="page-22-1"></span><span id="page-22-0"></span>**5.1 0.7.0 -> 0.8.0**

### **5.1.1 Configuration Updates**

#### **xmm.cfg -> xmm.ini**

- Renamed section: [default] to [xmm]
- Renamed keys:
	- map\_dir -> target\_dir
	- repo\_url -> download\_url
	- api\_data -> api\_data\_file
	- servers -> servers\_config
- New keys:
	- servers\_config with default ~/.xmm/servers.json

#### **servers.json**

The package\_db key has been dropped, library and sources have been added.

Pickle is no longer used for serialization, data is now stored as JSON:

```
{
  "myserver1": {
   "target_dir": "~/.xonotic/myserver1/data/",
   "library": "~/.xmm/myserver1/library.json",
   "sources": "~/.xmm/sources.json"
 },
 "myserver2": {
   "target_dir": "~/.xonotic/myserver2/data/",
   "library": "~/.xmm/myserver2/library.json",
    "sources": "~/.xmm/myserver2/sources.json"
  }
}
```
### **sources.json** *[NEW]*

This is a new feature that enables support for more than one repository:

```
{
  "default": {
   "download_url": "http://dl.xonotic.co/",
   "api_data_file": "~/.xmm/maps.json",
    "api_data_url": "http://xonotic.co/resources/data/maps.json"
  }
}
```
For more information please see the *[Configuration](#page-10-0)* page.

#### **xmm.logging.ini** *[NEW]*

Logging is now configurable through  $\sim / . \times$ mm/ $\times$ mm.logging.ini. For more information please see the *[Configuration](#page-10-0)* page.

## **5.1.2 Migrating Your Library**

The easiest way to migrate your library is with:

xmm discover --add

- genindex
- modindex
- search

### **Developers**

### <span id="page-24-1"></span><span id="page-24-0"></span>**6.1 JSON structure**

Same structure used by [xonotic-map-repository:](https://github.com/z/xonotic-map-repository)

```
{
  "data": [
   {
     "date": 1453749340,
     "filesize": 7856907,
      "bsp": {
        "vapor_alpha_2": {
          "radar": "gfx/vapor_alpha_2_mini.tga",
          "waypoints": "",
          "title": "Vapor",
          "description": "Such CTF. Many Vehicles. Wow.",
          "map": "maps/vapor_alpha_2.map",
          "entities": {
            "info_player_deathmatch": 4,
            "info_player_team1": 11,
            "info_player_team2": 11,
            "item_armor_big": 10,
            "item_armor_large": 4,
            "item_armor_medium": 16,
            "item_armor_small": 124,
            "item_bullets": 10,
            "item_cells": 14,
            "item_flag_team1": 1,
            "item_flag_team2": 1,
            "item_health_large": 6,
            "item_health_medium": 30,
            "item_health_mega": 2,
            "item_health_small": 100,
            "item_invincible": 1,
            "item_rockets": 20,
            "item_strength": 1,
            "weapon_crylink": 4,
            "weapon_devastator": 6,
            "weapon_electro": 2,
            "weapon_grenadelauncher": 6,
            "weapon_hagar": 4,
            "weapon_machinegun": 6,
            "weapon_vortex": 4
```

```
},
          "mapinfo": "maps/vapor_alpha_2.mapinfo",
          "author": "-z-",
          "gametypes": [
            "ctf",
            "DM"
          \frac{1}{2},
          "license": true,
          "mapshot": "maps/vapor_alpha_2.jpg"
        }
      },
      "shasum": "3df0143516f72269f465070373f165c8787964d5",
      "pk3": "map-vapor_alpha_2.pk3"
   }
 ]
}
```
### <span id="page-25-0"></span>**6.2 Plugin System**

Checkout the examples in the ./xmmc/plugins directory.

```
from xmm.plugins import pluginbase
from xmm.util import zcolors
from xmm.util import cprint
config = pluginbase.get_config()
def get_args():
   command='hello'
   command_help={'help': 'hello is an example plugin'}
   \arg s=[' -f', ' --foo']kwargs={'type': int, 'nargs': '?', 'help': 'this is a help line'}
   return command, command_help, args, kwargs
def run():
   print("Hello from a plugin!")
   cprint("I share the xmm util module", style='INFO')
   print("{}Look, I have access to the config: {}".format(zcolors.SUCCESS, config['api_data']))
```
Warning: This plugin system needs to be revisited and will likely change by the next minor release.

## <span id="page-25-1"></span>**6.3 Debugging**

The default logging configuration comes with two file handlers, info and debug, which info enabled by default.

To enable debug, in *~/.xmm/xmm.logging.ini* change:

```
[logger_root]
level = NOTSEThandlers = stream, info
```

```
[handlers]
keys = stream, info
```
To:

```
[logger_root]
level = NOTSEThandlers = stream, debug
```
#### **[handlers]**

keys = stream, debug

- genindex
- modindex
- search

### **API**

## <span id="page-28-2"></span><span id="page-28-1"></span><span id="page-28-0"></span>**7.1 Server**

class xmm.server.**LocalServer**(*server\_name='default'*, *source\_name=None*, *make\_dirs=False*) This class sets up the *LocalServer* object

During instantiation, new objects are created based on configuration.

The hierarchy of these objects looks like:

```
•LocalServer
   –Library
      *Store
      *MapPackage
        ·Bsp
   –Collection
      *Repository
```
#### **Parameters**

- **server\_name** (str) Used to reference the server by name
- **source\_name** (str) If specified, the server will be associated with this one source
- make\_dirs (bool) If directories aren't found that are required by xmm on server init, optionally create them

Returns object LocalServer Commands are available off self.library.

#### Example

```
>>> from xmm.server import LocalServer
>>> server = LocalServer(server_name='myserver1')
>>> print(server)
```
**to\_json**()

Returns A JSON encoded version of this object

```
class xmm.server.ServerCollection(servers)
```
A *ServerCollection* is a group of *LocalServer* objects. Currently unused.

<span id="page-29-1"></span>**list\_servers**() Prints a list of servers

**to\_json**()

Returns A JSON encoded version of this object

## <span id="page-29-0"></span>**7.2 Library**

class xmm.library.**Library**(*repositories*, *store*, *map\_dir*)

A *Library* is a collection of *MapPackage* objects and commands for managing maps in the *Library*

#### Parameters

- **repositories** (Collection) A *Collection* object with *Repository* objects
- **store** (Store) A *Store* object for communicate with the data store for this *Library*
- **map\_dir** (str) The directory this *Library* is associated with

Returns object Library

**add\_map\_package**(*package*)

Adds a *MapPackage* object to self.maps

Parameters **package** (MapPackage) – A *MapPackage* object for the *Library*

**discover\_maps**(*add=False*, *repository\_name=None*, *detail=None*) Searches the *Server*'s map\_dir for map packages known by the *Repository*

#### Parameters

- **add** (bool) Whether to add the discovered maps or not
- **repository\_name** (str) A name of a repository in the repository *Collection*
- **detail** (str) How much detail to show, [short, None, long]
- **highlight** (bool) Whether to highlight the results

```
>>> from xmm.server import LocalServer
>>> server = LocalServer()
>>> server.library.discover_maps(add=False)
```
**export\_hash\_index**(*filename=None*)

```
Parameters filename (str) – Name for the exported json file, default
  maps.json.shasums
```
Returns False if fails

```
>>> from xmm.server import LocalServer
>>> # Setup the store automatically with an instance of *LocalServer*
>>> server = LocalServer()
>>> server.library.export_hash_index(filename='test.maps.shasums')
```
#### **export\_map\_packages**(*filename=None*)

Exports all *MapPackage* objects from the *Library Store*

**Parameters filename** (str) – Name for the exported json file, default xmm-export.json

Returns False if fails

```
>>> from xmm.server import LocalServer
>>> # Setup the store automatically with an instance of *LocalServer*
>>> server = LocalServer()
>>> server.library.export_packages(filename='test.maps.json')
```
**export\_maplist**(*filename=None*)

```
Parameters filename (str) – Name for the exported text file, default
   xmm-export.maps.txt
```
Returns False if fails

```
>>> from xmm.server import LocalServer
>>> # Setup the store automatically with an instance of *LocalServer*
>>> server = LocalServer()
>>> server.library.export_hash_index(filename='test.maps.txt')
```
#### **get\_repository\_sources**(*server\_name*)

Gets the *Collection* from the *Library* of the specified *LocalServer* from self.repositories as cache, or from the sources.json targeted by servers.json if it is not already set.

Parameters server\_name (str) – Server name

Returns Collection

```
install_map(pk3_name, repository_name=None, overwrite=False, add_to_store=True)
     Install a MapPackage from a Repository
```
#### Parameters

- **pk3\_name** (str) A pk3 name such as vinegar\_v3.pk3, to install from the repository.' Optionally prefixed with a URL to install map not in the repository. URL-only maps will not include rich metadata available to maps installed via the repo.
- **repository\_name** (str) A name of a repository in the repository *Collection*
- **overwrite** (bool) Whether to overwrite the file on the file system
- **add\_to\_store** (bool) Whether to add the map to the store (tracked)

```
>>> from xmm.server import LocalServer
>>> server = LocalServer(server_name='myserver1')
>>> server.library.install_map(pk3_name='vinegar_v3.pk3')
>>> print(server.library.maps)
```
#### **list\_installed**(*detail=None*)

List maps currently tracked by the *Library*

Parameters detail  $(\text{str})$  – How much detail to show, [short, None, long]

Returns int total count

```
>>> from xmm.server import LocalServer
>>> server = LocalServer()
>>> server.library.list_installed()
```

```
remove_map(pk3_name)
```
Removes a map from the *Library* and the package from the file system

Parameters **pk3\_name** (str) – The name of a pk3, such as vinegar\_v3.pk3

```
>>> from xmm.server import LocalServer
>>> server = LocalServer(server_name='myserver1')
>>> server.library.install_map_package(pk3_name='vinegar_v3.pk3')
>>> print(server.library.maps)
>>> server.library.remove_map(pk3_name='vinegar_v3.pk3')
>>> print(server.library.maps)
```
**show\_map**(*pk3\_name*, *detail=None*, *highlight=False*) Convenience function to use the show\_map\_details helper

#### Parameters

- **pk3\_name** (str) The name of a pk3, such as vinegar\_v3.pk3
- **detail** (str) How much detail to show, [short, None, long]
- **highlight** (bool) Whether to highlight the results

Returns MapPackage

```
>>> from xmm.server import LocalServer
>>> server = LocalServer()
>>> server.library.show_map('vinegar_v3.pk3', detail='long')
```
**to\_json**()

Returns A JSON encoded version of this object

## <span id="page-31-0"></span>**7.3 Repository**

```
class xmm.repository.Collection
```
A *Collection* is a collection of *Repository* objects

Returns object *Collection*

```
>>> from xmm.repository import Collection
>>> from xmm.repository import Repository
>>> repositories = Collection()
>>> repository = Repository(name='default', download_url='http://dl.repo.url/',
>>> api_data_url='http://api.repo.url/maps.json', api_data_file='~/.xmm/
>>> repositories.add_repository(repository)
```
#### **add\_repository**(*repository*)

Add a *Repository* to the *Collection*

Parameters **repository** (Repository) –

```
>>> from xmm.repository import Collection
>>> from xmm.repository import Repository
>>> repositories = Collection()
>>> repository = Repository(name='default', download_url='http://dl.repo.url/',
>>> api_data_url='http://api.repo.url/maps.json', api_data_file='~/.
>>> repositories.add_repository(repository)
>>> print(repositories.get_repository('default'))
```

```
export_all_hash_index(filename=None)
```

```
Parameters filename (str) – Name for the exported json file, default
   all-repos-maps.json.shasums
```
Returns False if fails

```
>>> from xmm.repository import Collection
>>> from xmm.repository import Repository
>>> repositories = Collection()
>>> repository = Repository(name='default', download_url='http://dl.repo.url/',
>>> api_data_url='http://api.repo.url/maps.json', api_data_file='~/
>>> repositories.export_all_hash_index()
```
**export\_all\_packages**(*filename=None*)

**Parameters filename** (str) – Name for the exported json file, default maps. json

Returns False if fails

```
>>> from xmm.repository import Collection
>>> from xmm.repository import Repository
>>> repositories = Collection()
>>> repository = Repository(name='default', download_url='http://dl.repo.url/',
>>> api_data_url='http://api.repo.url/maps.json', api_data_file='~/
>>> repositories.export_all_packages()
```
**get\_repository**(*repository\_name*)

Parameters **repository\_name** (str) –

Returns A Repository object or false if name not found

```
>>> from xmm.repository import Collection
>>> from xmm.repository import Repository
>>> repositories = Collection()
>>> repository = Repository(name='default', download_url='http://dl.repo.url/',
>>> api_data_url='http://api.repo.url/maps.json', api_data_file='~/.
>>> repositories.add_repository(repository)
>>> print(repositories.get_repository('default'))
```
#### **list\_repositories**()

Prints a list of servers

**search\_all**(*bsp\_name=False*, *gametype=False*, *author=False*, *title=False*, *pk3\_name=False*, *shasum=False*, *detail=None*, *highlight=False*)

Searches all *Repository* objects in the *Collection* for maps matching criteria

#### Parameters

- **bsp** name  $(str)$  Search by bsp name
- **gametype** (str) Search by gametype
- **author** (str) Search by author
- **title** (str) Search by title
- **pk3** name  $(str)$  Search by pk3 name
- **shasum** (str) Search by shasum
- **detail** (str) How much detail in the results, [short, None, long]
- **highlight** (bool) Whether to highlight the search string

```
>>> from xmm.repository import Collection
>>> from xmm.repository import Repository
>>> repositories = Collection()
>>> repository = Repository(name='default', download_url='http://dl.repo.url/',
```

```
>>> api_data_url='http://api.repo.url/maps.json', api_data_file='~/.
>>> repositories.add_repository(repository)
>>> print(repositories.search_all(bsp_name='vinegar_v3'))
```
**to\_json**()

Returns A JSON encoded version of this object

**update\_all**()

Update the data for all *Repository* objects in the *Collection*

```
>>> from xmm.repository import Collection
>>> from xmm.repository import Repository
>>> repositories = Collection()
>>> repository = Repository(name='default', download_url='http://dl.repo.url/',
>>> api_data_url='http://api.repo.url/maps.json', api_data_file='~/
>>> repositories.update_all()
```
class xmm.repository.**Repository**(*name*, *download\_url*, *api\_data\_url*, *api\_data\_file*)

A *Repository* contains a url which hosts content matching the JSON format described in the documentation

**Parameters** 

- **name** (str) A name for this *Repository*
- **download\_url** (str) The url where the pk3 files should be downloaded from
- **api** data  $ur1$  (str) URL serving maps in the *JSON* format described in the documentation
- **api\_data\_file** (str) Local cache fo the repo data.

Returns object Repository

```
>>> from xmm.repository import Repository
>>> repository = Repository(name='default', download_url='http://dl.repo.url/',
>>> api_data_url='http://api.repo.url/maps.json', api_data_file='~/.xmm,
```
**export\_hash\_index**(*filename=None*)

```
Parameters filename (str) – Name for the exported json file, default
  maps.json.shasums
```
Returns False if fails

```
>>> from xmm.repository import Repository
>>> repository = Repository(name='default', download_url='http://dl.repo.url/',
>>> api_data_url='http://api.repo.url/maps.json', api_data_file='~/
>>> repository.export_hash_index('test.shasums')
```
**export\_packages**(*filename=None*)

**Parameters filename** (str) – Name for the exported json file, default maps. json

Returns False if fails

```
>>> from xmm.repository import Repository
>>> repository = Repository(name='default', download_url='http://dl.repo.url/',
>>> api_data_url='http://api.repo.url/maps.json', api_data_file='~/
>>> repository.export_packages('test.json')
```
**get\_hash\_index**()

Gets a list of all pk3s and their shasums

Returns False if fails

```
>>> from xmm.repository import Repository
>>> repository = Repository(name='default', download_url='http://dl.repo.url/',
>>> api_data_url='http://api.repo.url/maps.json', api_data_file='~/
>>> print(repository.get_hash_index())
```
**get\_packages**()

Gets the cached map list from *Repository* or reads from file if cache not available

Returns json

```
>>> from xmm.repository import Repository
>>> repository = Repository(name='default', download_url='http://dl.repo.url/',
>>> api_data_url='http://api.repo.url/maps.json', api_data_file='~/
>>> print(repository.get_packages())
```
**search\_maps**(*bsp\_name=False*, *gametype=False*, *author=False*, *title=False*, *pk3\_name=False*, *shasum=False*, *detail=None*, *highlight=False*)

Searches the repository for maps matching criteria

Parameters

- **bsp\_name** (str) Search by bsp name
- **gametype** (str) Search by gametype
- **author** (str) Search by author
- **title** (str) Search by title
- **pk3\_name** (str) Search by pk3\_name
- **shasum** (str) Search by shasum
- **detail**  $(str)$  How much detail in the results, [short, None, long]
- **highlight** (bool) Whether to highlight the search string

```
>>> from xmm.repository import Repository
>>> repository = Repository(name='default', download_url='http://dl.repo.url/',
>>> api_data_url='http://api.repo.url/maps.json', api_data_file='
>>> repository.search_maps(bsp_name='dance' gametype='ctf')
```
**show\_map**(*pk3\_name*, *detail=None*, *highlight=False*)

Convenience function to use the show\_map\_details helper

Parameters

- **pk3\_name** (str) The name of a pk3, such as vinegar\_v3.pk3
- **detail**  $(str)$  How much detail to show, [short, None, long]
- **highlight** (bool) Whether to highlight the results

Returns MapPackage

```
>>> from xmm.repository import Repository
>>> repository = Repository(name='default', download_url='http://dl.repo.url/',
>>> api_data_url='http://api.repo.url/maps.json', api_data_file='
>>> repository.show_map(pk3_name='vinegar_v3.pk3')
```
**to\_json**()

Returns A JSON encoded version of this object

<span id="page-35-1"></span>**update\_repo\_data**()

Updates sources cache with latest maps from *Repository*

```
>>> from xmm.repository import Repository
>>> repository = Repository(name='default', download_url='http://dl.repo.url/',
>>> api_data_url='http://api.repo.url/maps.json', api_data_file='~/
>>> repository.update_repo_data()
```
## <span id="page-35-0"></span>**7.4 Map Packages**

```
class xmm.map.Bsp(pk3_file='', bsp_name='', bsp_file='', map_file='', mapshot='', radar='', title='', de-
                      scription='', mapinfo='', author='', gametypes=None, entities=None, waypoints='',
                      license=False)
```
A *Bsp* is a child of a *MapPackage* that holds metadata about this map

#### Parameters

- **pk3\_file** (str) The pk3\_file name of the package this bsp is in
- **bsp\_name** (str) The bsp\_name of the bsp\_file
- **bsp\_file** (str) The bsp\_file
- **map** file (str) The map file for the bsp file if it exists
- **mapshot**  $(\text{str})$  The mapshot for the bsp\_file if it exists
- **title** (str) The title for the bsp\_file if it exists
- **description** (str) The description for the bsp\_file if it exists
- **mapinfo** (str) The mapinfo for the bsp\_file if it exists
- **author**  $(str)$  The author for the bsp\_file if it exists
- **gametypes** (list) The gametypes for the bsp\_file if it exists
- **entities** (str) The entities for the bsp\_file if they exists
- **waypoints** (str) The waypoints for the bsp\_file if it exists
- **license** (str) The license for the bsp file if it exists

#### Returns object Bsp

**to\_json**()

Returns A JSON encoded version of this object

class xmm.map.**MapPackage**(*map\_package\_json*)

*MapPackage* contains top-level metadata about a pk3 file and list of *Bsp* objects inside this package

Parameters **map\_package\_json** (string|dict) – A dict or *JSON* string that matches "specification" in the Developers section of the documentation.

See basic example below:

```
{
  "data": [
    {
      "date": 1453749340,
      "filesize": 7856907,
      "bsp": {
```

```
"vapor_alpha_2": {
          "radar": "gfx/vapor_alpha_2_mini.tga",
          "waypoints": "",
          "title": "Vapor",
          "description": "Such CTF. Many Vehicles. Wow.",
          "map": "maps/vapor_alpha_2.map",
          "entities": {
            "info_player_deathmatch": 4,
            "info_player_team1": 11,
            "info_player_team2": 11,
            "item_armor_big": 10,
            "item_armor_large": 4,
            "item_armor_medium": 16,
            "item_armor_small": 124,
            "item_bullets": 10,
            "item_cells": 14,
            "item_flag_team1": 1,
            "item_flag_team2": 1,
            "item_health_large": 6,
            "item_health_medium": 30,
            "item_health_mega": 2,
            "item_health_small": 100,
            "item_invincible": 1,
            "item_rockets": 20,
            "item_strength": 1,
            "weapon_crylink": 4,
            "weapon_devastator": 6,
            "weapon_electro": 2,
            "weapon_grenadelauncher": 6,
            "weapon_hagar": 4,
            "weapon_machinegun": 6,
            "weapon_vortex": 4
          },
          "mapinfo": "maps/vapor_alpha_2.mapinfo",
          "author": "-z-",
          "gametypes": [
            "ctf",
            "DM"
          ],
          "license": true,
          "mapshot": "maps/vapor_alpha_2.jpg"
       }
      },
      "shasum": "3df0143516f72269f465070373f165c8787964d5",
      "pk3": "map-vapor_alpha_2.pk3"
   }
 ]
}
```
Returns object MapPackage

```
>>> from xmm.map import MapPackage
>>> with open('my_map.json') as f:
>>> data = f.read()
>>> my_map = MapPackage(map_package_json=data)
```
**show\_map\_details**(*detail=None*, *search\_string=''*, *highlight=False*) Helper function for pretty printing details about a *MapPackage*

<span id="page-37-1"></span>Convenience function to use the show\_map\_details helper

#### Parameters

- **detail** (str) How much detail to show, [short, None, long]
- **search\_string** (str) A string to highlight with highlight=True
- **highlight** (bool) Whether to highlight the results

Returns MapPackage

**to\_json**()

Returns A JSON encoded version of this object

### <span id="page-37-0"></span>**7.5 Store**

```
class xmm.store.Store(package_store_file)
     Store is for interacting with the datastore for a Library
```
Parameters **package\_store\_file** (str) - The file where the data is stored

```
>>> import os
>>> from xmm.store import Store
>>> package_store_file = os.path.expanduser('~/.xmm/library.json')
>>> store = Store(package_store_file=package_store_file)
```
Returns object Store

#### **add\_package**(*package*)

Adds a *MapPackage* to the *Library Store*

Parameters **package** (MapPackage) – MapPackage to add

```
>>> import os
>>> from xmm.map import MapPackage
>>> from xmm.store import Store
>>> package_store_file = os.path.expanduser('~/.xmm/library.json')
>>> with open('my_map.json') as f:
\Rightarrow data = f.read()
>>> my_map = MapPackage(map_package_json=data)
>>> store = Store(package_store_file=package_store_file)
>>> store.add_package(my_map)
```
Returns False if fails

**export\_packages**(*filename=None*) Exports all *MapPackage* objects from the *Library Store*

**Parameters filename** (str) – Name for the exported json file, default xmm-export.json

Returns False if fails

```
>>> from xmm.server import LocalServer
>>> # Setup the store automatically with an instance of *LocalServer*
>>> server = LocalServer()
>>> server.library.store.export_packages(filename='test.json')
```
<span id="page-38-1"></span>**get\_package\_db**()

Searches the repository for maps matching criteria

```
>>> import os
>>> from xmm.store import Store
>>> package_store_file = os.path.expanduser('~/.xmm/library.json')
>>> store = Store(package_store_file=package_store_file)
>>> store.get_package_db()
```
Returns dict

**remove\_package**(*package*) Removes a *MapPackage* to the *Library Store*

Parameters **package** (MapPackage) – MapPackage to remove

```
>>> import os
>>> from xmm.map import MapPackage
>>> from xmm.store import Store
>>> package_store_file = os.path.expanduser('~/.xmm/library.json')
>>> with open('my_map.json') as f:
\Rightarrow data = f.read()
>>> my_map = MapPackage(map_package_json=data)
>>> store = Store(package_store_file=package_store_file)
>>> store.remove_package(my_map)
```
Returns False if fails

**to\_json**()

Returns A JSON encoded version of this object

## <span id="page-38-0"></span>**7.6 Utility**

class xmm.util.**ObjectEncoder**(*skipkeys=False*, *ensure\_ascii=True*, *check\_circular=True*, *allow\_nan=True*, *sort\_keys=False*, *indent=None*, *separators=None*,

*default=None*)

JSONEncoder subclass that leverages an object's *\_\_json\_\_()* method, if available, to obtain its default JSON representation.

xmm.util.**check\_if\_not\_create**(*file*, *template*)

Checks for a file, if it doesn't exist, it will be created from a template.

Parameters

- **file** (str) filename with path to file
- **template** (str) filename with path to template file

xmm.util.**convert\_size**(*number*)

Convert and integer to a human-readable B/KB/MB/GB/TB string.

**Parameters number** (int) – integer to be converted to readable string

Returns *str*

xmm.util.**cprint**(*string*, *style='INFO'*)

Terminal formatting convenience function.

#### <span id="page-39-0"></span>**Parameters**

- **string** (str) A string to print.
- **style** (str) A style to print.

Options:

- HEADER
- INFO
- SUCCESS
- WARNING
- FAIL
- ENDC (end color)
- BOLD
- UNDERLINE

```
>>> cprint("Success", style='SUCCESS')
```
#### xmm.util.**create\_if\_not\_exists**(*file*, *contents*)

Checks for a file, if it doesn't exist, it will be created from a template.

#### **Parameters**

- **file** (str) filename with path to file
- **contents** (str) string contents of the file being created

```
xmm.util.download_file(filename_with_path, url, use_curl=False, overwrite=False)
     downloads a file from any URL
```
**Parameters** 

- **filename\_with\_path** (str) filename with path to download file to
- **url** (str) URL to download map from
- **use\_curl** (bool) Whether or not to use curl to download the file, default False
- **overwrite** Whether or not to overwrite the existing file, default False

#### xmm.util.**file\_is\_empty**(*filename*)

Checks to see if a file is empty

Parameters filename  $(\text{str})$  – string filename

Returns bool

xmm.util.**hash\_file**(*filename*) Returns the SHA-1 hash of the file passed into it

Parameters filename (str) - string filename

Returns str

xmm.util.**parse\_config**(*config\_file*)

downloads a file from any URL

Parameters config\_file (str) - filename with path to config file

Returns dict

```
xmm.util.query_yes_no(question, default='yes')
```
Ask a yes/no question via raw\_input() and return their answer.

#### **Parameters**

- **question** (str) a string that is presented to the user.
- **default**  $(str) is$  the presumed answer if the user just hits  $k$  = Enters. It must be "yes" (the default), "no" or None (meaning an answer is required of the user).

The "answer" return value is True for "yes" or False for "no".

```
xmm.util.replace_last(string, old, new)
```
Replace the last occurrence of a pattern in a string

#### Parameters

- **string** (str) string
- $old(str) string to find$
- $new(str) string to replace$

Returns str

```
xmm.util.reporthook(count, block_size, total_size)
     Pretty progress for urllib downloads.
```

```
>>> import urllib.request
>>> urllib.request.urlretrieve(url, filename, reporthook)
```
[https://github.com/yahoo/caffe/blob/master/scripts/download\\_model\\_binary.py](https://github.com/yahoo/caffe/blob/master/scripts/download_model_binary.py)

```
class xmm.util.zcolors
```
Terminal formatting.

Options:

•HEADER

```
•INFO
```
•SUCCESS

•WARNING

•FAIL

•ENDC (end color)

•BOLD

•UNDERLINE

```
>>> "{}eggs{}: {}spam{}".format(zcolors.INFO, zcolors.ENDC, zcolors.UNDERLINE, zcolors.ENDC)
```
## <span id="page-40-0"></span>**7.7 Exceptions**

```
exception xmm.exceptions.HashMismatchError
     Raise when a file hash mismatches
```

```
exception xmm.exceptions.PackageLookupError
     Raise when Package does not exist in Repository
```
<span id="page-41-0"></span>exception xmm.exceptions.**PackageMetadataWarning** Raise when Package installs from a URL and has no metadata associated with it.

- exception xmm.exceptions.**PackageNotTrackedWarning** Raise when Package is not tracked in the local db
- exception xmm.exceptions.**RepositoryLookupError** Raise when Repository lookup fails
- exception xmm.exceptions.**RepositoryUpdateError**(*reason*, *filename=None*) Raise when Repository update fails

exception xmm.exceptions.**ServerLookupError** Raise when Server lookup fails

- genindex
- modindex
- search

## **Tests**

<span id="page-42-0"></span>Unit tests can be run with py.test and coverage tests with tox:

```
make tests
make tests-coverage
make lint
make clean
```
- genindex
- modindex
- search

## **License**

<span id="page-44-0"></span>Copyright (c) 2016 Tyler Mulligan [\(z@xnz.me\)](mailto:z@xnz.me) and contributors.

Distributed under the MIT license. See the LICENSE file for more details.

- genindex
- modindex
- search

**CHAPTER 10**

**Indices and tables**

- <span id="page-46-0"></span>• genindex
- modindex
- search

Python Module Index

### <span id="page-48-0"></span>x

xmm.exceptions, [37](#page-40-0) xmm.library, [26](#page-29-0) xmm.map, [32](#page-35-0) xmm.repository, [28](#page-31-0) xmm.server, [25](#page-28-1) xmm.store, [34](#page-37-0) xmm.util, [35](#page-38-0)

## A

add\_map\_package() (xmm.library.Library method), [26](#page-29-1) add\_package() (xmm.store.Store method), [34](#page-37-1) add\_repository() (xmm.repository.Collection method), [28](#page-31-1)

## B

Bsp (class in xmm.map), [32](#page-35-1)

## C

check\_if\_not\_create() (in module xmm.util), [35](#page-38-1) Collection (class in xmm.repository), [28](#page-31-1) convert size() (in module xmm.util), [35](#page-38-1) cprint() (in module xmm.util), [35](#page-38-1) create\_if\_not\_exists() (in module xmm.util), [36](#page-39-0)

## D

discover\_maps() (xmm.library.Library method), [26](#page-29-1) download file() (in module xmm.util), [36](#page-39-0)

## E

export all hash index() (xmm.repository.Collection method), [28](#page-31-1) export\_all\_packages() (xmm.repository.Collection method), [29](#page-32-0) export\_hash\_index() (xmm.library.Library method), [26](#page-29-1) export hash index() (xmm.repository.Repository method), [30](#page-33-0) export map packages() (xmm.library.Library method), [26](#page-29-1) export\_maplist() (xmm.library.Library method), [27](#page-30-0) export\_packages() (xmm.repository.Repository method), [30](#page-33-0) export\_packages() (xmm.store.Store method), [34](#page-37-1)

## F

file\_is\_empty() (in module xmm.util), [36](#page-39-0)

## G

get\_hash\_index() (xmm.repository.Repository method), [30](#page-33-0)

get\_package\_db() (xmm.store.Store method), [34](#page-37-1) get\_packages() (xmm.repository.Repository method), [31](#page-34-0) get\_repository() (xmm.repository.Collection method), [29](#page-32-0) get\_repository\_sources() (xmm.library.Library method), [27](#page-30-0)

### H

hash file() (in module xmm.util), [36](#page-39-0) HashMismatchError, [37](#page-40-1)

### I

install\_map() (xmm.library.Library method), [27](#page-30-0)

### L

Library (class in xmm.library), [26](#page-29-1) list\_installed() (xmm.library.Library method), [27](#page-30-0) list\_repositories() (xmm.repository.Collection method), [29](#page-32-0) list\_servers() (xmm.server.ServerCollection method), [25](#page-28-2) LocalServer (class in xmm.server), [25](#page-28-2)

## M

MapPackage (class in xmm.map), [32](#page-35-1)

### O

ObjectEncoder (class in xmm.util), [35](#page-38-1)

### P

PackageLookupError, [37](#page-40-1) PackageMetadataWarning, [37](#page-40-1) PackageNotTrackedWarning, [38](#page-41-0) parse\_config() (in module xmm.util), [36](#page-39-0)

## Q

query\_yes\_no() (in module xmm.util), [36](#page-39-0)

### R

remove\_map() (xmm.library.Library method), [27](#page-30-0) remove\_package() (xmm.store.Store method), [35](#page-38-1) replace last() (in module xmm.util), [37](#page-40-1)

reporthook() (in module xmm.util), [37](#page-40-1) Repository (class in xmm.repository), [30](#page-33-0) RepositoryLookupError, [38](#page-41-0) RepositoryUpdateError, [38](#page-41-0)

## S

search\_all() (xmm.repository.Collection method), [29](#page-32-0) search\_maps() (xmm.repository.Repository method), [31](#page-34-0) ServerCollection (class in xmm.server), [25](#page-28-2) ServerLookupError, [38](#page-41-0) show\_map() (xmm.library.Library method), [28](#page-31-1) show\_map() (xmm.repository.Repository method), [31](#page-34-0) show\_map\_details() (xmm.map.MapPackage method), [33](#page-36-0) Store (class in xmm.store), [34](#page-37-1)

## T

to\_json() (xmm.library.Library method), [28](#page-31-1) to\_json() (xmm.map.Bsp method), [32](#page-35-1) to\_json() (xmm.map.MapPackage method), [34](#page-37-1) to\_json() (xmm.repository.Collection method), [30](#page-33-0) to\_json() (xmm.repository.Repository method), [31](#page-34-0) to\_json() (xmm.server.LocalServer method), [25](#page-28-2) to\_json() (xmm.server.ServerCollection method), [26](#page-29-1) to\_json() (xmm.store.Store method), [35](#page-38-1)

## $\cup$

update\_all() (xmm.repository.Collection method), [30](#page-33-0) update\_repo\_data() (xmm.repository.Repository method), [31](#page-34-0)

## X

xmm.exceptions (module), [37](#page-40-1) xmm.library (module), [26](#page-29-1) xmm.map (module), [32](#page-35-1) xmm.repository (module), [28](#page-31-1) xmm.server (module), [25](#page-28-2) xmm.store (module), [34](#page-37-1) xmm.util (module), [35](#page-38-1)

## Z

zcolors (class in xmm.util), [37](#page-40-1)